# WebAssembly for Proxy (or "proxy-wasm")

Kit Chan (kichan@apache.org)

Spring ATS Summit, June 24 2021

#### **Envoy Http Filter**

- One of the ways to extend functionality of Envoy
  - E.g. add header to request/response, change destination of routing
  - Similar to ATS plugins
- C++
- Compiled and shipped as part of the binary
- Many prebuilt
  - List <a href="https://www.envoyproxy.io/docs/envoy/latest/configuration/http/http\_filters/http\_filters/">https://www.envoyproxy.io/docs/envoy/latest/configuration/http/http\_filters/http\_filters</a>
  - E.g. AWS Request Signing, OAuth2, Rate limiting, etc.
  - Lua
  - Wasm

### Wasm Filter for Envoy

Example filter configuration:

```
wasm envoy.yaml
```

```
cluster: web service
             http_filters:
 4
             - name: envoy.filters.http.wasm
              typed config:
                 "@type": type.googleapis.com/envoy.extensions.filters.http.wasm.v3.Wasm
                 config:
                  name: "my plugin"
                   root id: "my root id"
                  # if your wasm filter requires custom configuration you can add
10
                  # as follows
11
12
                  configuration:
13
                     "@type": "type.googleapis.com/google.protobuf.StringValue"
14
                     value: |
                       {}
15
                   vm config:
16
17
                     runtime: "envoy.wasm.runtime.v8"
                     vm_id: "my_vm_id"
18
19
                     code:
20
                       local:
21
                         filename: "lib/envoy_filter_http_wasm_example.wasm"
22
             - name: envoy.filters.http.router
               typed_config: {}
24
     clusters:
    - name: web service
```

#### Wasm Runtime

- For running WebAssembly code
- Some can compile into executable native machine code
- Choices:
  - V8 Wasm VM from Chrome, loads fast
  - WAVM pre-compiles wasm to native assembly, loads slow but presumably run faster
  - Others wasmtime, wamr

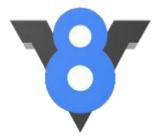

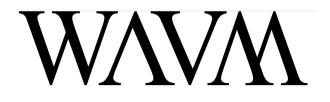

### Writing Your Code

```
class ExampleRootContext : public RootContext {
public:
  explicit ExampleRootContext(uint32 t id, std::string view root id) : RootContext(id, root id)
  bool onStart(size t) override;
  bool onConfigure(size_t) override;
  void onTick() override;
};
class ExampleContext : public Context {
public:
  explicit ExampleContext(uint32 t id, RootContext *root) : Context(id, root) {}
  void onCreate() override;
  FilterHeadersStatus onRequestHeaders(uint32_t headers, bool end_of_stream) override;
  FilterDataStatus onReguestBody(size t body buffer length, bool end of stream) override;
  FilterHeadersStatus onResponseHeaders(uint32_t headers, bool end_of_stream) override;
  FilterDataStatus onResponseBody(size t body buffer length, bool end of stream) override;
  void onDone() override;
  void onLog() override;
  void onDelete() override;
};
static RegisterContextFactory register_ExampleContext(CONTEXT_FACTORY(ExampleContext),
```

https://github.com/proxy-wasm/proxy-wasm-cpp-sdk/blob/master/example/http\_wasm\_example.cc

```
FilterHeadersStatus ExampleContext::onResponseHeaders(uint32_t, bool) {
  LOG DEBUG(std::string("onResponseHeaders ") + std::to string(id()));
  auto result = getResponseHeaderPairs();
  auto pairs = result->pairs();
  LOG_INFO(std::string("headers: ") + std::to_string(pairs.size()));
  for (auto &p : pairs) {
   LOG_INFO(std::string(p.first) + std::string(" -> ") + std::string(p.second));
  addResponseHeader("X-Wasm-custom", "F00");
  replaceResponseHeader("content-type", "text/plain; charset=utf-8");
  removeResponseHeader("content-length");
  return FilterHeadersStatus::Continue;
```

#### Proxy-wasm SDK

- To compile your code into "wasm" module
- Separate repositories on github
- Provide documentation for the development of WASM modules and APIs available
- Language supported
  - o C++
  - Rust
  - Assemblyscript
  - o GO
  - o Zig
  - Check the list <a href="https://github.com/proxy-wasm/spec/blob/master/README.md">https://github.com/proxy-wasm/spec/blob/master/README.md</a>

### Proxy-wasm Spec

- The SDK compiles your code into wasm modules
  - With specific functions for proxy to call (1)
  - Calling API that the proxy provides (2)
- Follow a Spec sort of like "WASI" for proxy

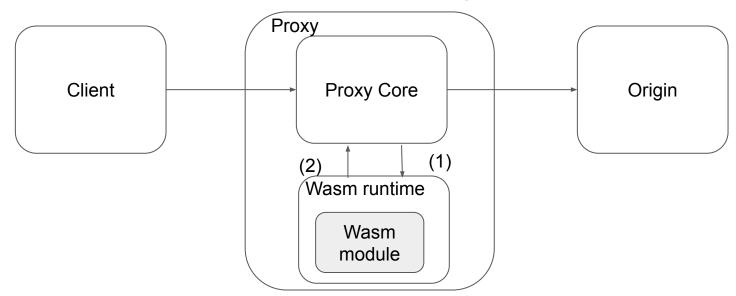

### Proxy-wasm Spec / ABI

- https://github.com/proxy-wasm/spec/tree/master/abi-versions/vNEXT
- Functions implemented by the module
  - o E.g.
  - proxy\_on\_vm\_start
  - o proxy\_on\_done
  - proxy\_on\_http\_request\_headers
  - 0 ...
- Functions implemented by proxy
  - o E.g.
  - proxy\_log
  - o proxy get current time
  - o proxy\_get\_map
  - proxy\_get\_map\_value
  - 0 ...

#### Proxy-wasm - Proxy

- We can follow the spec and implement proxy that supports proxy-wasm modules
- Some libraries are provided -<a href="https://github.com/proxy-wasm/proxy-wasm-cpp-host">https://github.com/proxy-wasm/proxy-wasm-cpp-host</a>
- Implementations
  - Envoy / Istio Envoy
  - MOSN
  - ATS

### ATS Wasm Plugin

- John Plevyak did that already (sort of)
  - https://github.com/jplevyak/trafficserver/tree/wasm/plugins/experimental/wasm
- Demo Time
- Dependencies
  - Plugin WAVM / LLVM
  - o SDK emscripten

# What's Missing

- Catching up with the Spec
- Support more wasm runtimes only WAVM supported for now
- Production testing
- Contributing to open source

#### Why Do It?

- Build plugins for ATS using other programming languages
- Wasm module can be "shared" between different proxies (Pipe Dream?)
- Support Advanced use case
  - o E.g. doing inference on pre-built AI model

```
-- Setup instructions
 -- 1) Install torch following instructions here - http://torch.ch/docs/getting-started.html
 -- (in the example below, I installed torch under /home/root/)
 -- 2) Install nn - sudo luarocks install nn
ts.add_package_path('/home/root/.luarocks/share/lua/5.1/?.lua;/home/root/.luarocks/share/lua/5.1/?.lua;/home/root/.luarocks/share/lua/5.1/?.luarocks/share/lua/5.1/?.luarocks/share/luarocks/share/luarocks/share/luarocks/share/luarocks/share/luarocks/share/luarocks/share/luarocks/share/luarocks/share/luarocks/share/luarocks/share/luarocks/sha
ts. add\_package\_cpath('/home/root/.luarocks/lib/lua/5.1/?.so;/home/root/torch/install/lib/lua/5.1/?.so;/.so;/usr/local/lib/lua/5.1/?.so;/usr/local/lib/lua/5.1/?.so;/usr
 require 'nn'
 -- set up a model mentioned in http://mdtux89.github.io/2015/12/11/torch-tutorial.html
mlp = nn.Sequential()
 inputSize = 10
hiddenLayer1Size = opt.units
hiddenLayer2Size = opt.units
mlp:add(nn.Linear(inputSize, hiddenLayer1Size))
mlp:add(nn.Tanh())
mlp:add(nn.Linear(hiddenLayer1Size, hiddenLayer2Size))
mlp:add(nn.Tanh())
nclasses = 2
mlp:add(nn.Linear(hiddenLayer2Size, nclasses))
mlp:add(nn.LogSoftMax())
 function do_global_read_request()
                  -- use the model
                  out = mlp:forward(torch.randn(1,10))
                  ts.debug(out[1][1])
end
```

https://github.com/shukitchan/ats\_lua\_scripts/blob/master/torch\_example.lua\_

-- Example showing how to use torch inside ATS Lua script. Depends on torch

# Summary - Proxy-wasm

- The Spec
- The SDKs
- The proxy implementation

https://github.com/proxy-wasm